## **Parent submitting CTR online.**

## https://eds.ospi.k12.wa.us/ChoiceTransferRequest

1. Go to this website and click "Continue".

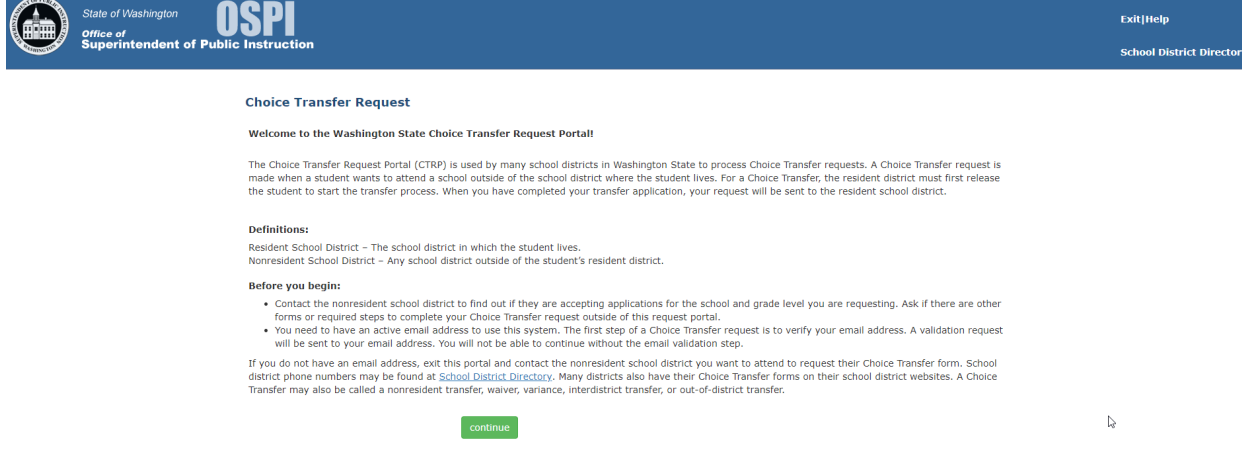

2. Enter your email and click "Request Verification Code".

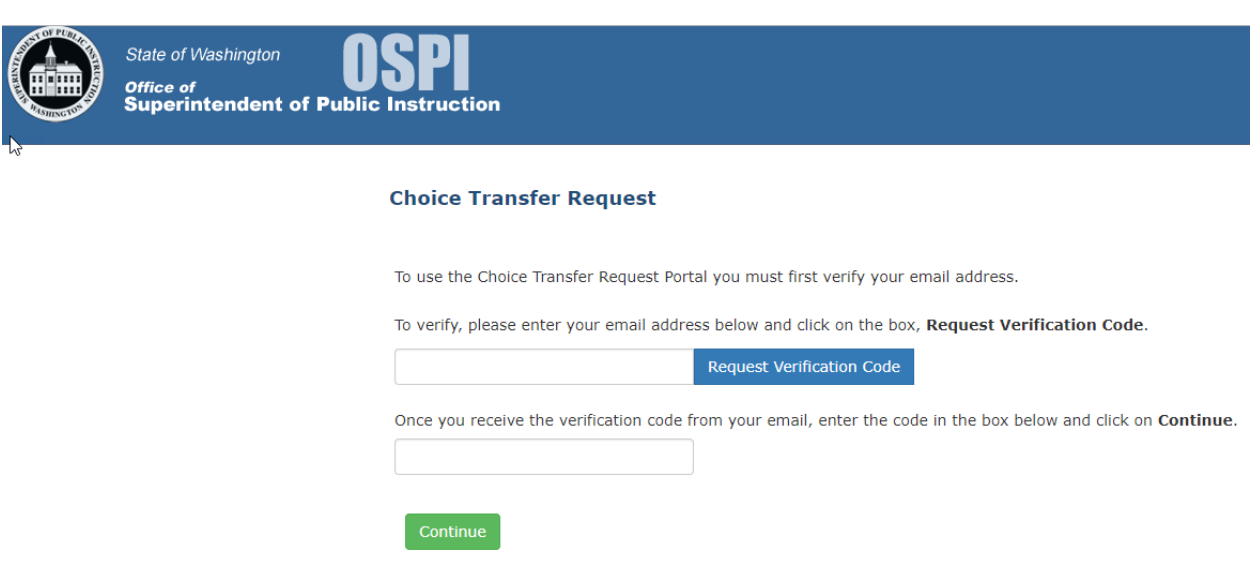

This is an example of the email you will receive with the Verification Code.

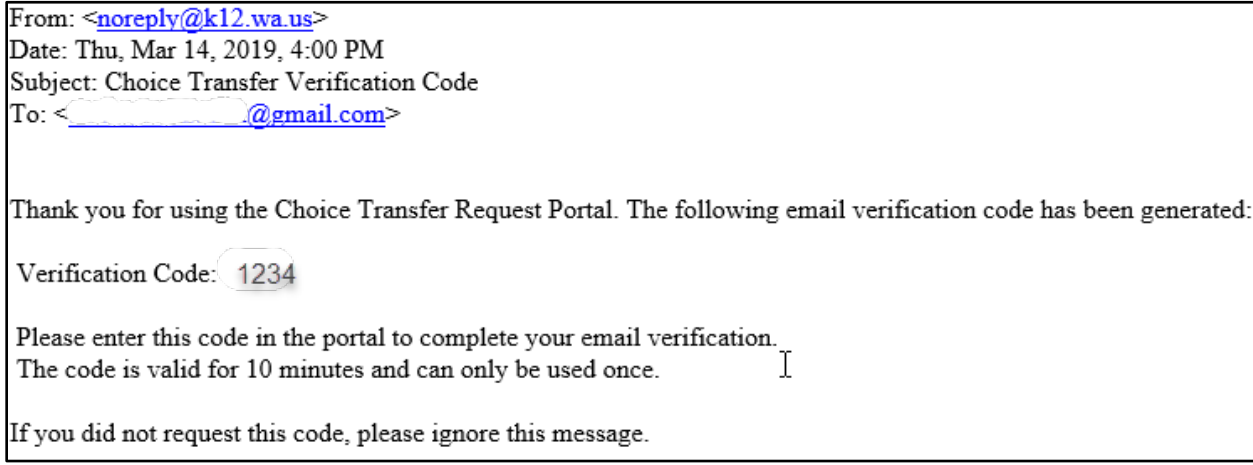

- 3. Enter the Verification Code. The Choice Transfer Request form will display.
- 4. Complete the Form and click "Submit Request" at the bottom. The form will go to your Resident School District for approval.

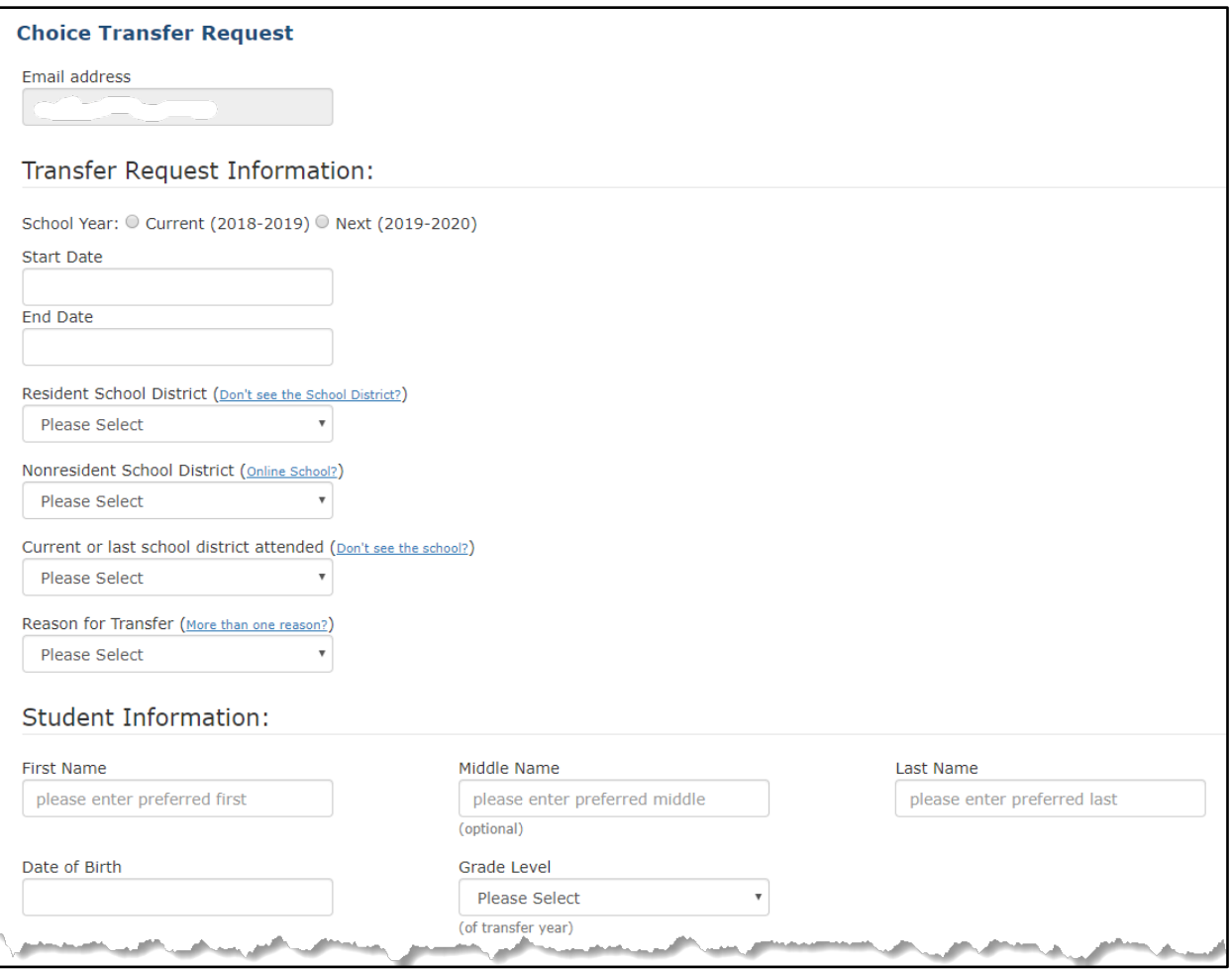